# hooda

# **Use hoopla to borrow movies, music, eBooks and more!**

**Use it on your phone, tablet, computer and TV.**

Hoopla provides online and mobile access to eBooks, audiobooks, comics, music, movies, and TV.

Hoopla allows you to borrow, instantly stream, and download content through their mobile app or www.hoopla.com.

# **Supported Devices**

Stream in web browsers on

- Windows 7, Windows 8.1, and Windows 10.
- MacOS 10.7 (Lion) and above.

The app supports devices running

- iOS 11.4 and above.
- Android 4.4.4 and above.
- Fire OS 5.0.0 and above.

The app also supports most chromebooks. Additional devices include Roku, Android TV, Apple TV, Fire TV, Chromecast Ultra, Amazon Echo, Echo Plus, Dot, Spot and Show.

# **Web or Mobile 1. Create a hoopla Account**

First time users:

Go to http://hoopladigital.com/register

In the pop-up box:

- 1. Choose Spring Lake District Library– MI from the list.
- 2. Type in your library barcode number.
- 3. Type in your email and create a password.
- 4. Click on the Sign Me Up button (note: by doing this you are agreeing to the terms and conditions and privacy policy.)
- 5. Click Done.

# **2. Download the App**

The hoopla digital mobile app can be found in the Play Store on your Android device, the Amazon App Store on your Kindle Fire Tablet, and in the App Store on your iOS (Apple) device.

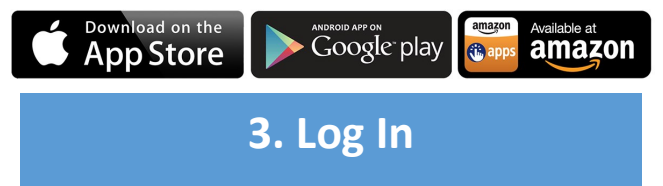

Log in using the email address and password that you previously set up.

### **Play Browse and Borrow**

The item you selected will now be displayed. Click on Play button to begin to watch/listen.

The item may also be found by clicking on MY HOOPLA (top left of the webpage) then under Currently Borrowed. Then you can select the title and click Play/Resume.

# **Settings**

In the setting tab (upper right of the menu bar) you may edit email notifications, change your password, turn borrowing history off, update library information, turn on Kids Mode, and select categories for recommendations from hoopla.

Browse or search for a movie, TV show, music album, comics, eBooks, or eAudiobooks of your choice. When you have found a title that you would like to check out, click Borrow.

Titles are automatically returned and removed from your device at the end of the lending period.

# **Download**

On mobile devices only (i.e. smart phones and tablets) you can download content to play when an internet connection is unavailable with the hoopla app.

### **Lending Period Help**

Borrow up to 6 titles per month. Most movies and TV episodes can be checked out for 72 hours, music albums for 7 days, and eAudiobooks, comics, and eBooks for 21 days.

For online help with hoopla and troubleshooting FAQs, please go to https://www.hoopladigital.com/ help.

If you have any questions or need additional assistance, stop by the reference desk, check the class schedule or schedule a technology help appointment.